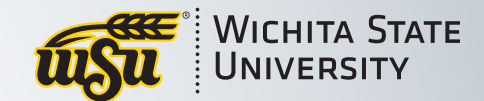

# PVASS

# Login Access Guide

Rev.02.2021 1

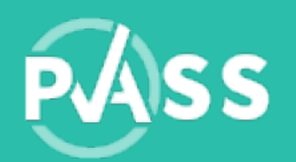

# Logging in to PASS

### You should have received an email contain login information.

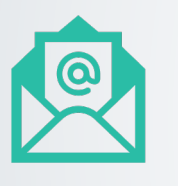

#### **Student Email:**

From: pass.support@wichita.edu

Subject: TAP Video Assessments Available / Sign In Information

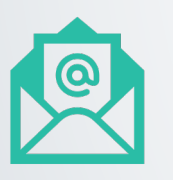

**Faculty / Evaluator / Coach email:** 

From: pass.support@wichita.edu

Subject: Assessment Assignment Notification

If you cannot locate this email, there are suggestions for logging in on *Make sure to check your spam and junk folders!*

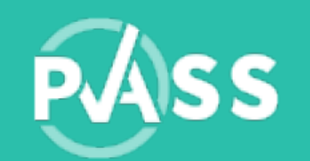

# If you can't find the email…

### Your account in PASSdata has been pre-built by the College of Applied Studies.

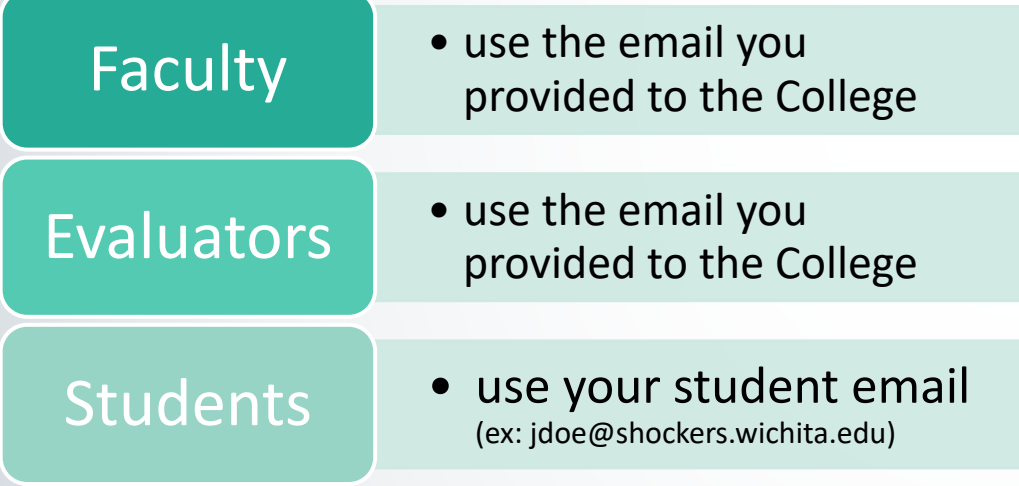

NOTE: The student email address does NOT contain your myWSU ID number.

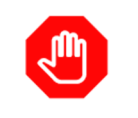

#### You may already have an account

Try accessing your pre-built account with the email associated with the college.

#### **First Time Visitor**

Try accessing your pre-built account with the email you associated with the College of Applied Studies in the formats below, based on your role:

- Faculty and evaluators use the email you provided to the College
- Students use your student email (ex: jdoe@shockers.wichita.edu) (The student email address does NOT contain your myWSU ID number.)

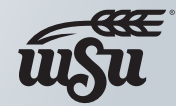

**WICHITA STATE** UNIVERSITY

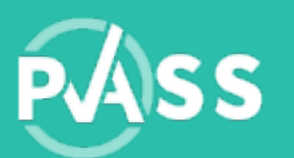

# Logging in to PASS

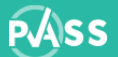

**PERFORMANCE ASSESSMENT**<br>SYSTEM FOR STUDENTS

#### Sign-In FAQS CONTACT US

**FAQs** 

• Go to  $\mathsf I$ 

• Click Si

#### INTRODUCTION TO PASS **Performance Assessment System for Students**

A powerful web-based interactive solution for collecting, storing, analyzing, and reporting assessment information.

#### **WELCOME WSU COLLEGE OF APPLIED STUDIES**

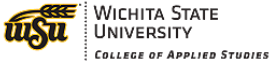

College of Applied Studies at Wichita State University employs PASS, a web-based data management system for student performance, to support its overall and program specific assessment needs for accreditation purposes.

Please use Get Started button below to access the system.

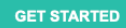

#### **PARTNERSHIP**

The Performance Assessment System for Students (PASS) is supported by partnerships between the College of Applied Studies and Training & Technology Team (T3) at Wichita State University.

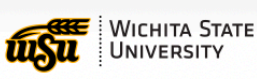

Powered by  $\bigotimes$ 

© Wichita State University

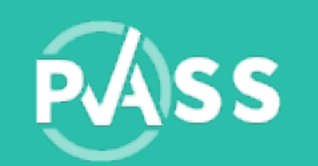

## Login with your email address

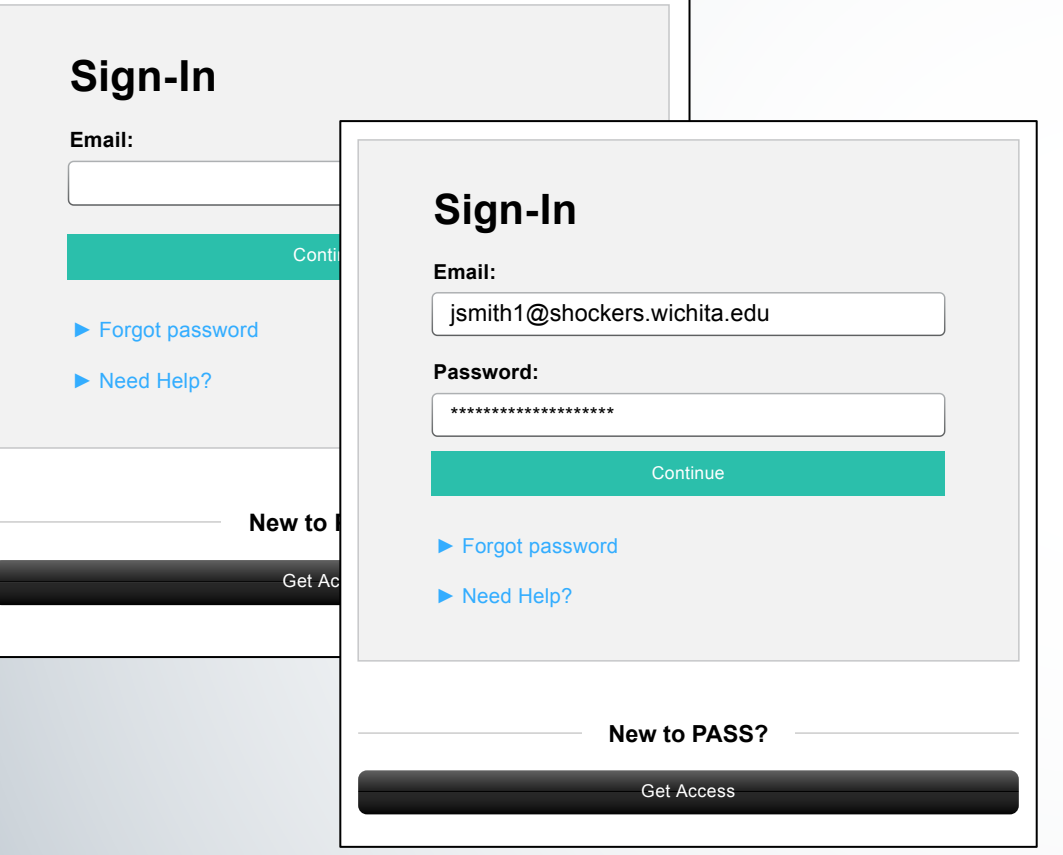

- Enter the email address associated with the College and click Continue.
- Enter the password, once the email address has been validated.

If the email address is not found, there are some suggestions on the following pages.

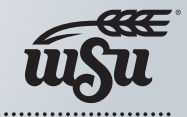

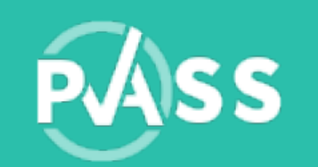

# Email not registered?

Check your spelling and make sure it's the correct email address associated with the College then try again.

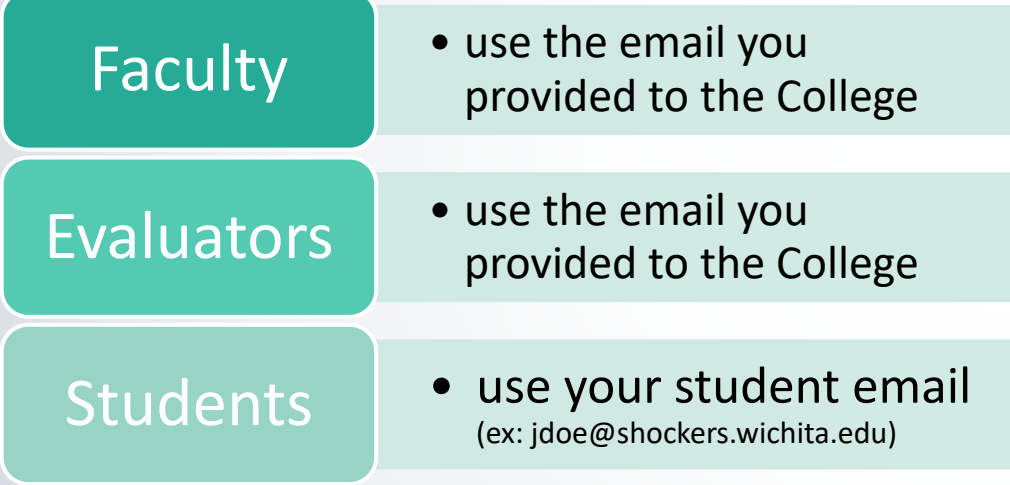

NOTE: The student email address does NOT contain your myWSU ID number.

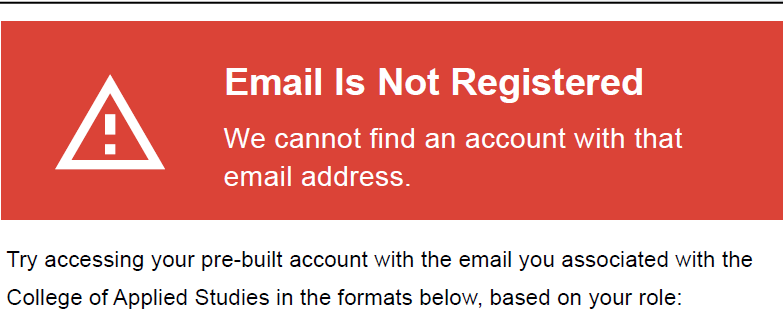

- Faculty and evaluators use the email you provided to the College
- Students use your student email (ex: jdoe@shockers.wichita.edu) (The student email address does NOT contain your myWSU ID number.)

Don't know the email associated with the college? Contact your program administrator.

**Try Again** 

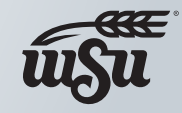

Wichita State Universit

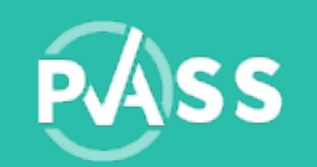

# Incorrect Email/Password?

Check your spelling and make sure you've entered the correct password.

- Try again or
- Click 'Forgot Password' and received an email to reset it.

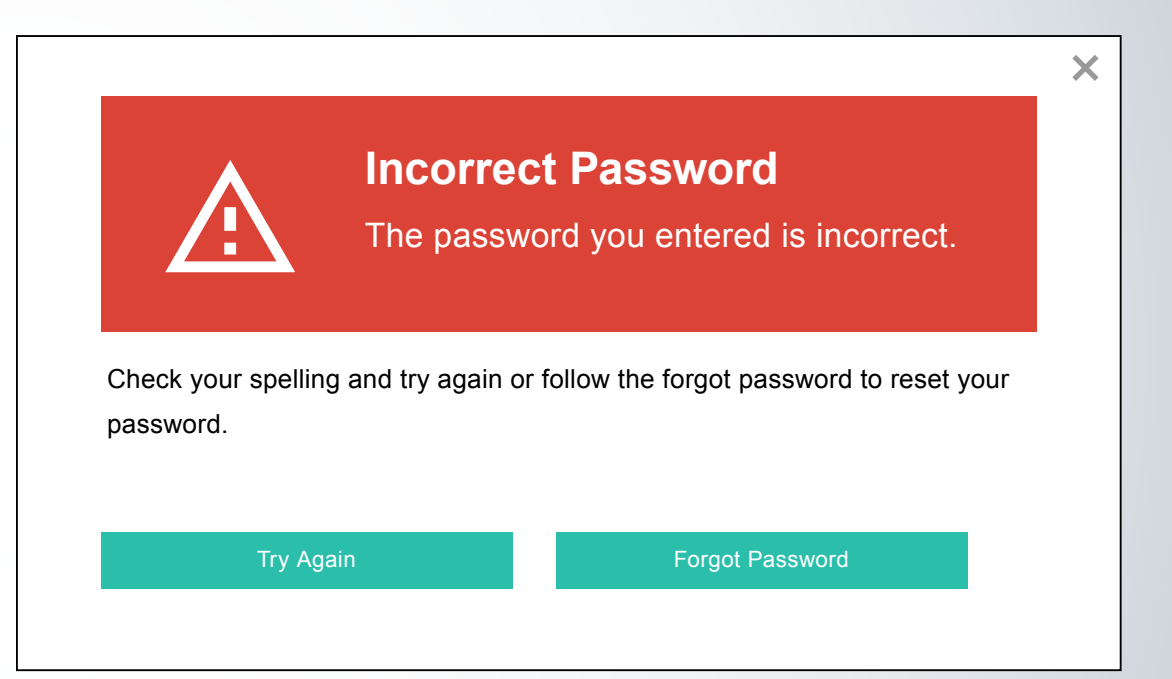

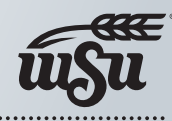

Wichita State UNIVERSITY

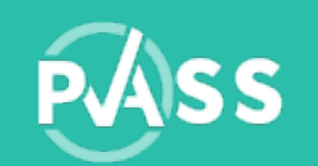

# Retrieve Sign-in Information

Enter your registered email address associated with the College and we'll email you instructions on how to set a new password.

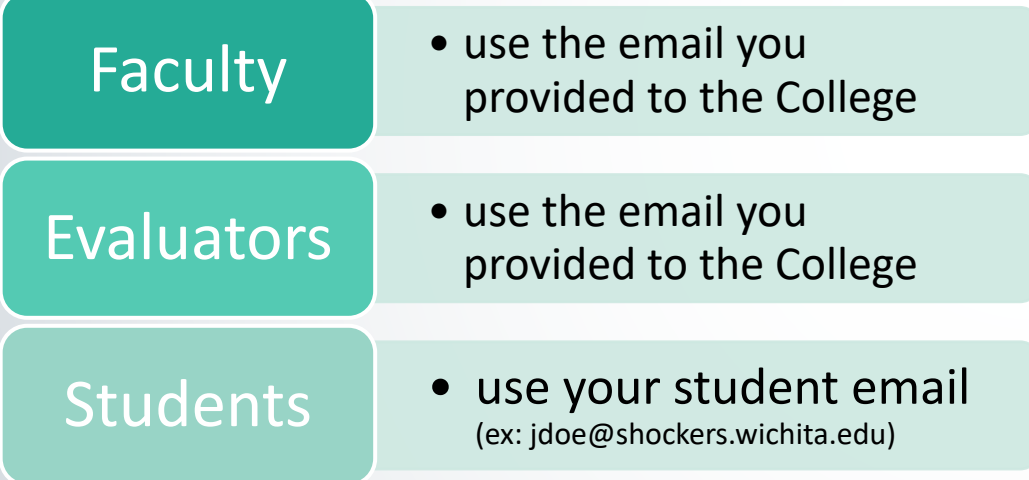

NOTE: The student email address does NOT contain your myWSU ID number.

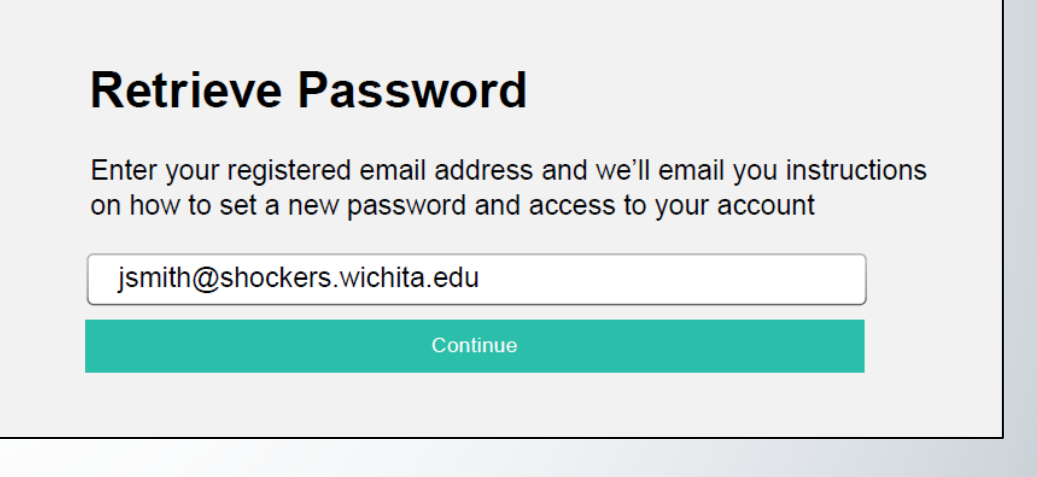

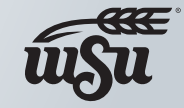

Wichita State UNIVERSITY

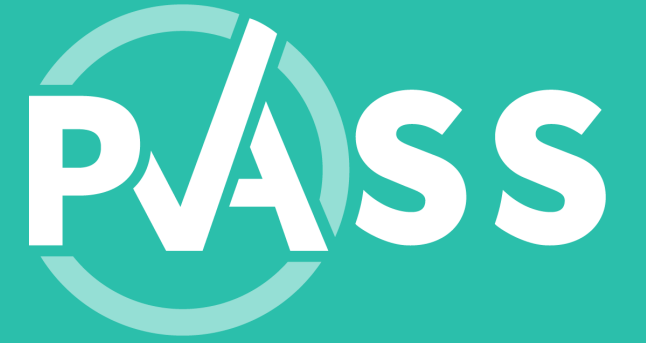

# We're h

Email us at PAS

If you would like a pho contact informatio

 $M$ onday – Fr